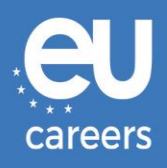

# REZERVACE A ZMĚNA TERMÍNU

# **TESTŮ NA POČÍTAČI**

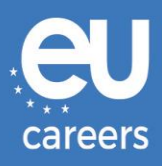

## **Obsah**

1. Rezervace termínu testů

Termín testů si můžete **zarezervovat** pomocí odkazu v pozvánce ve svém účtu EPSO.

2. Změna/zrušení rezervace termínu testů

Chcete-li svůj termín **změnit** nebo **zrušit**, použijte systém správy rezervací přístupný pomocí odkazu v **potvrzení rezervace**, které naleznete v části s novinkami ve svém účtu EPSO.

Na koho se mám obrátit, vyskytne-[li se při rezervaci testů na počítači technický](https://epso.europa.eu/help/faq/2015_cs)  [problém?](https://epso.europa.eu/help/faq/2015_cs)

Další informace jsou zveřejněny v [online nápovědě](https://epso.europa.eu/help/faq/selection-tests_cs).

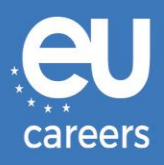

## **1) Rezervace termínu testů**

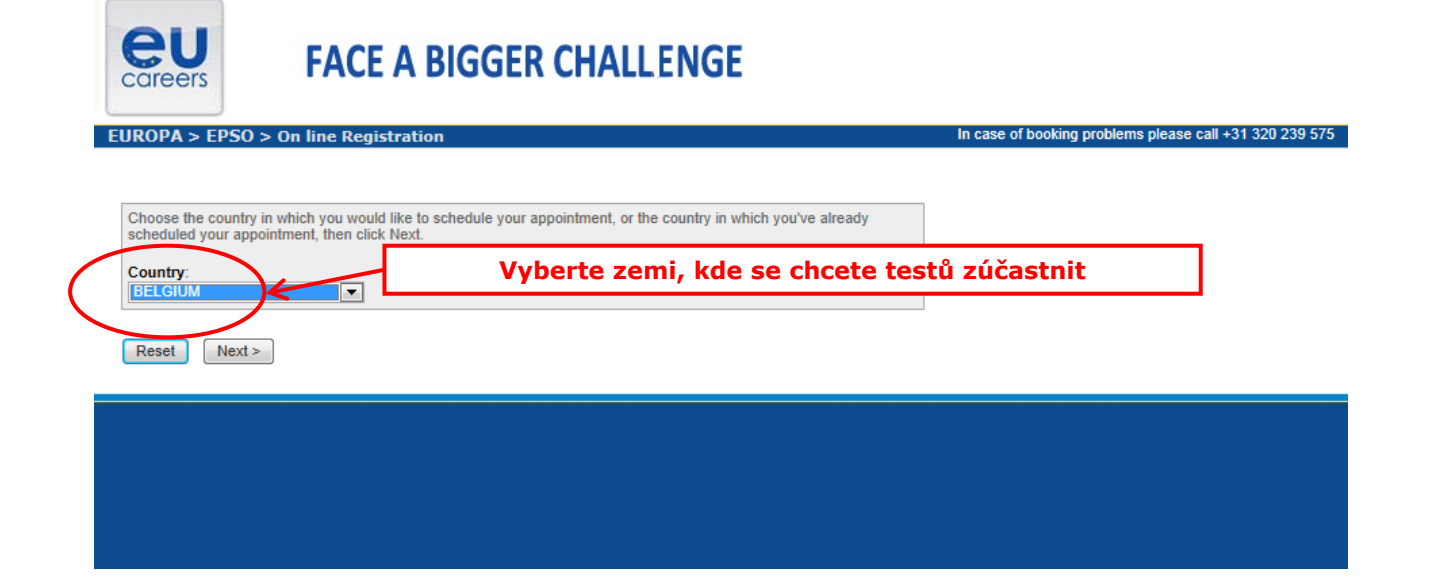

#### **Test Center Selection**

To find the closest location(s), please enter a preferred address, city/state, or ZIP/postal code where you would like to schedule your appointment in the search box below.

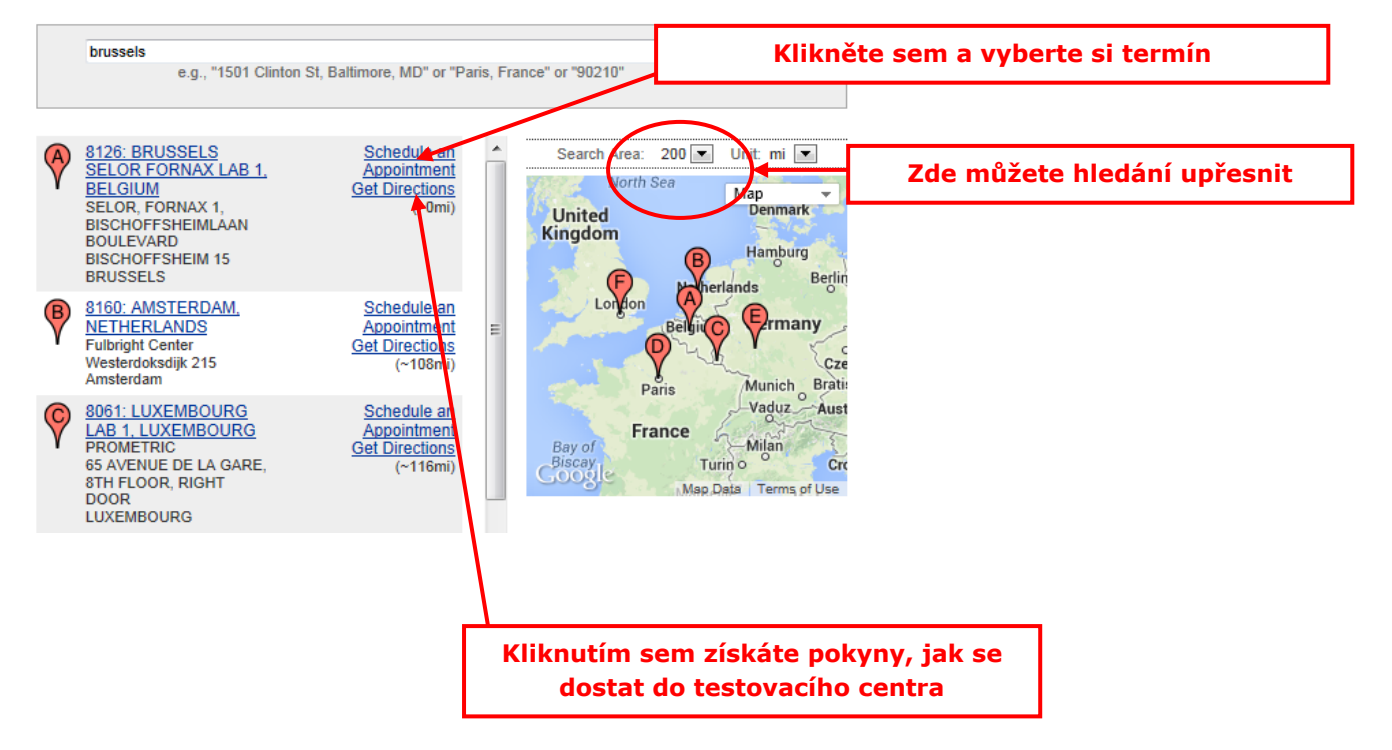

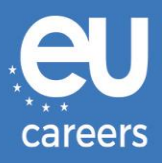

#### **Date and Time Selection**

The appointment duration is 2-hour(s) and 00-minutes.

Select an available month and click the 'Go' button. When the calendar(s) appear, select an available date and then time.

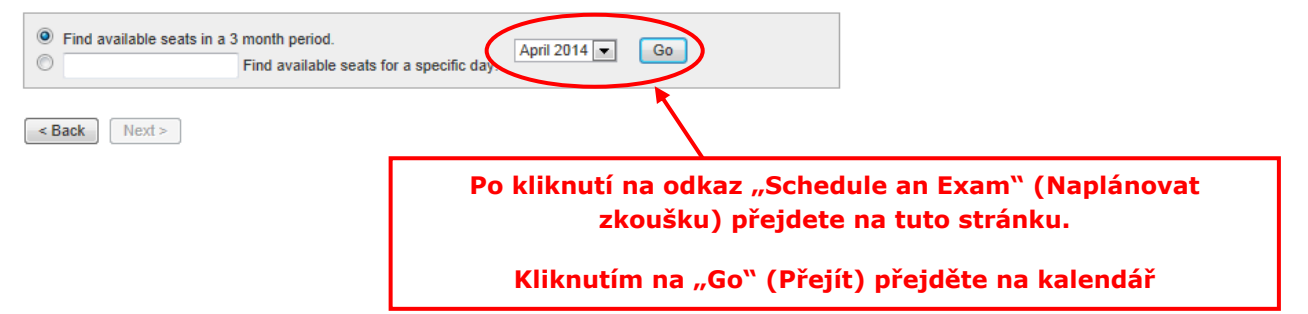

#### Date and Time Selection

The appointment duration is 2-hour(s) and 00-minutes.

Select an available month and click the 'Go' button. When the calendar(s) appear, select an available date and then time.

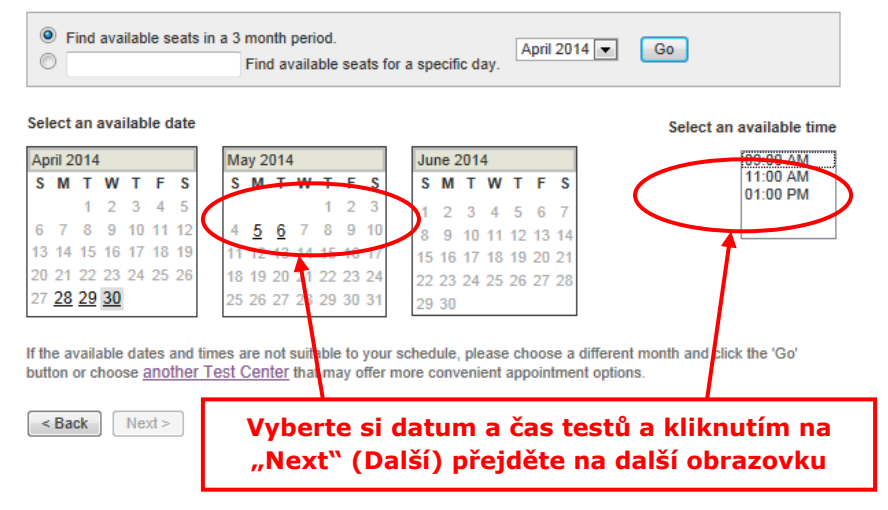

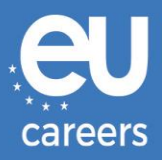

#### **Additional Information**

The name used to schedule your appointment must exactly match the name shown on your identification. At a minimum, the<br>identification must be a valid, government-issued ID that shows your name in the English alphabet, your

Before proceeding, please provide the following information

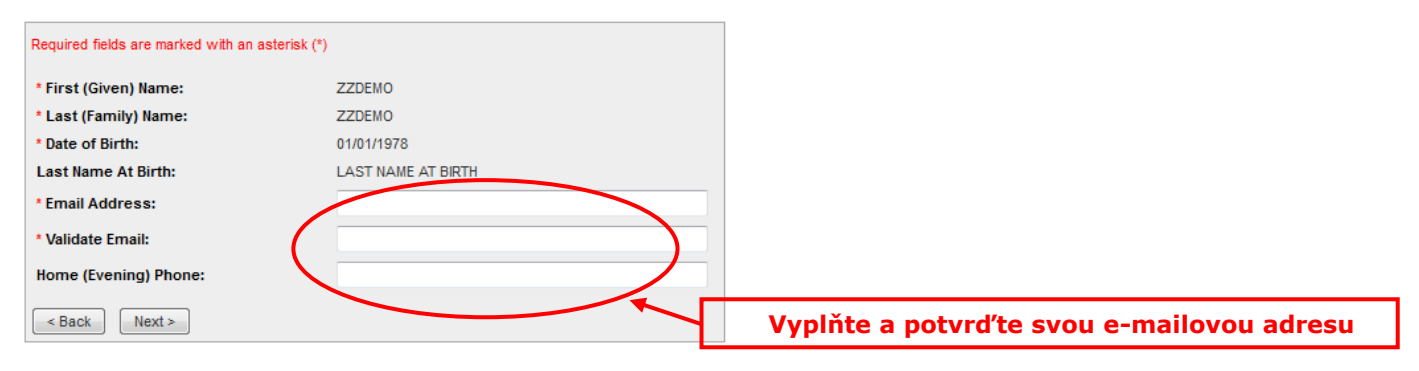

#### **Appointment Verification**

To complete your appointment, you must:

- 1. Verify your appointment information
- 2. Press the "Complete Appointment" button

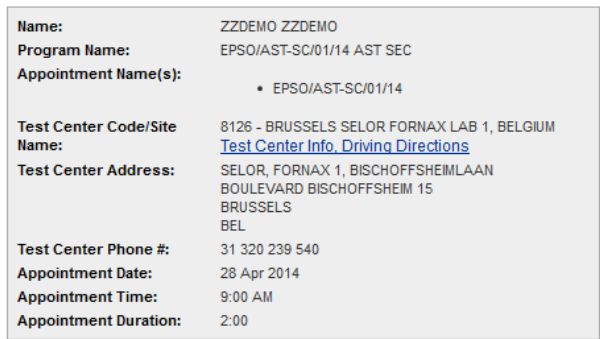

Prometric has a firm commitment to protecting your privacy. We will not disclose, to third parties, any specific personal identifying<br>information about you without your permission.

By clicking the "Complete Appointment" button below, you agree to all terms and conditions related to payments,<br>reschedules, cancellations, refunds and other policies set forth by your sponsoring organization.

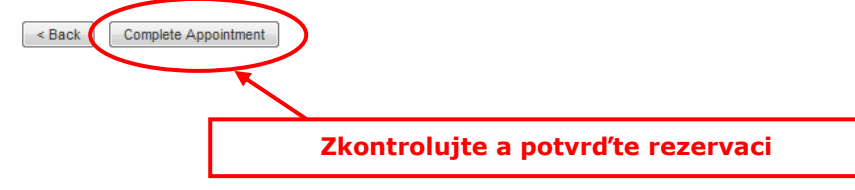

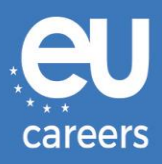

#### **Appointment Complete**

Thank you for scheduling with Prometric.

Please save the information by either printing this page or writing it down. Your appointment request has been confirmed with the following confirmation number(s);

Confirmation Number: 8800000002413040

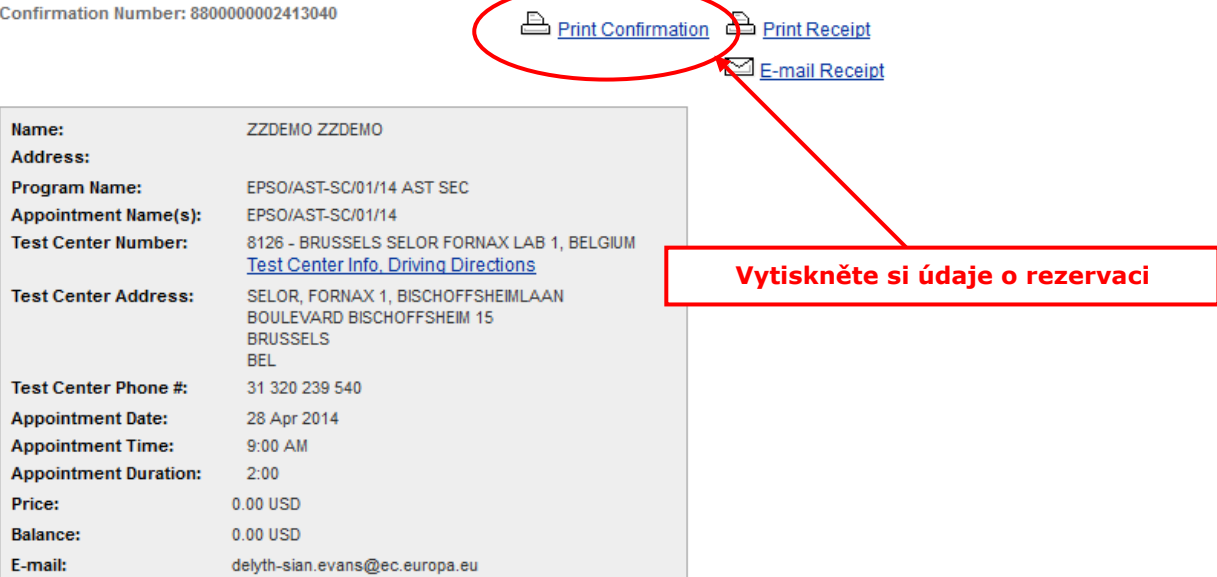

### **H** Payment Summary

You will receive an e-mail within 15-minutes containing your appointment confirmation details.Please check your spam<br>folder if you do not receive your confirmation email. Update your email security filters to allow emails emailconfirmations@prometric.com

The Prometric website, www.prometric.com, is available 24 hours a day, seven days a week for you to reschedule, cancel or confirm your appointment.

Thank you,

Prometric

Musíte projít celým procesem rezervace, včetně poslední obrazovky.

Rezervace není správně dokončena, dokud se nevygeneruje číslo potvrzení a neobdržíte e-mail od našeho smluvního partnera.

Na koho se mám obrátit, vyskytne-[li se při rezervaci testů na počítači technický](https://epso.europa.eu/help/faq/2015_cs)  [problém?](https://epso.europa.eu/help/faq/2015_cs)

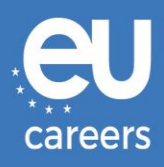

## **2) Změna/zrušení rezervace termínu testů**

Systém správy rezervací je přístupný pomocí odkazu v **potvrzení rezervace**, které naleznete v části s novinkami ve svém účtu EPSO.

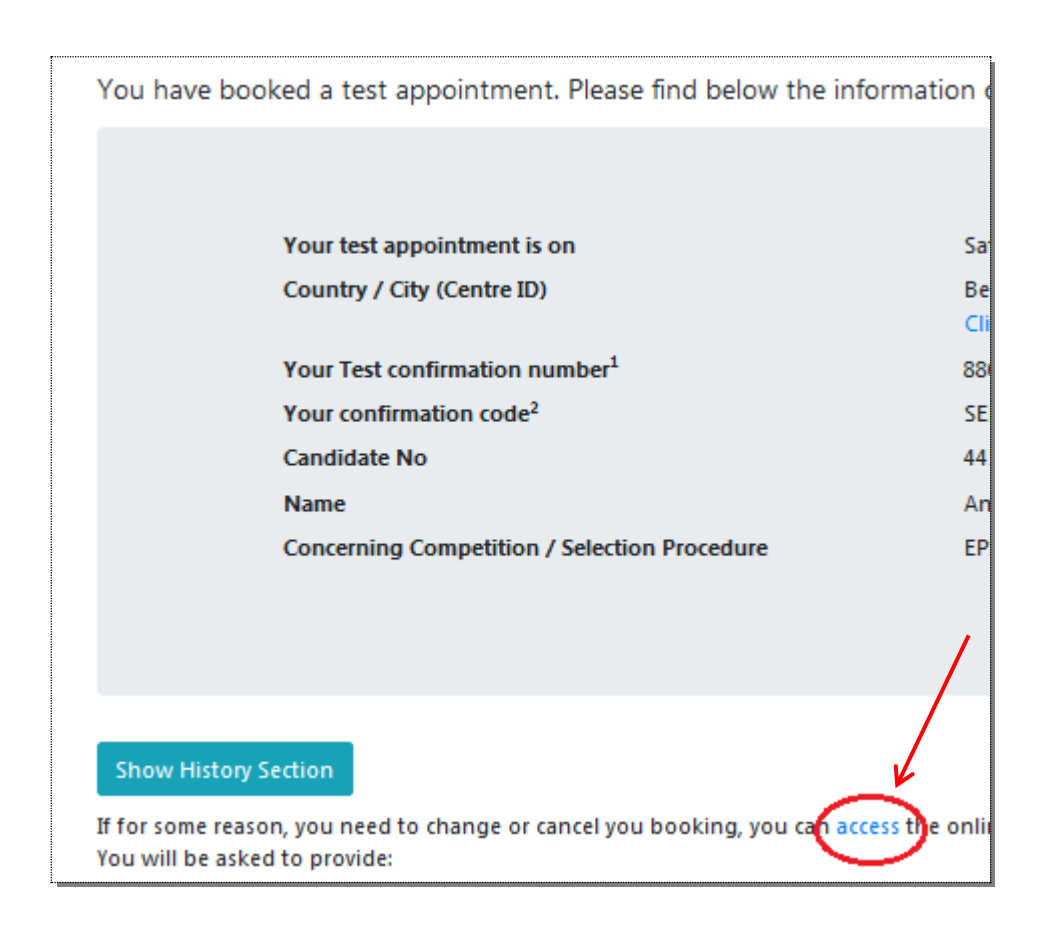

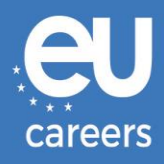

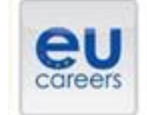

## **FACE A BIGGER CHALLENGE**

**EUROPA > EPSO > On line Registration** 

In case of booking problems please call +31 320 239 575

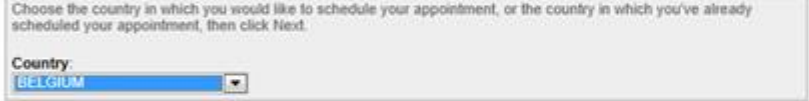

Reset Next>

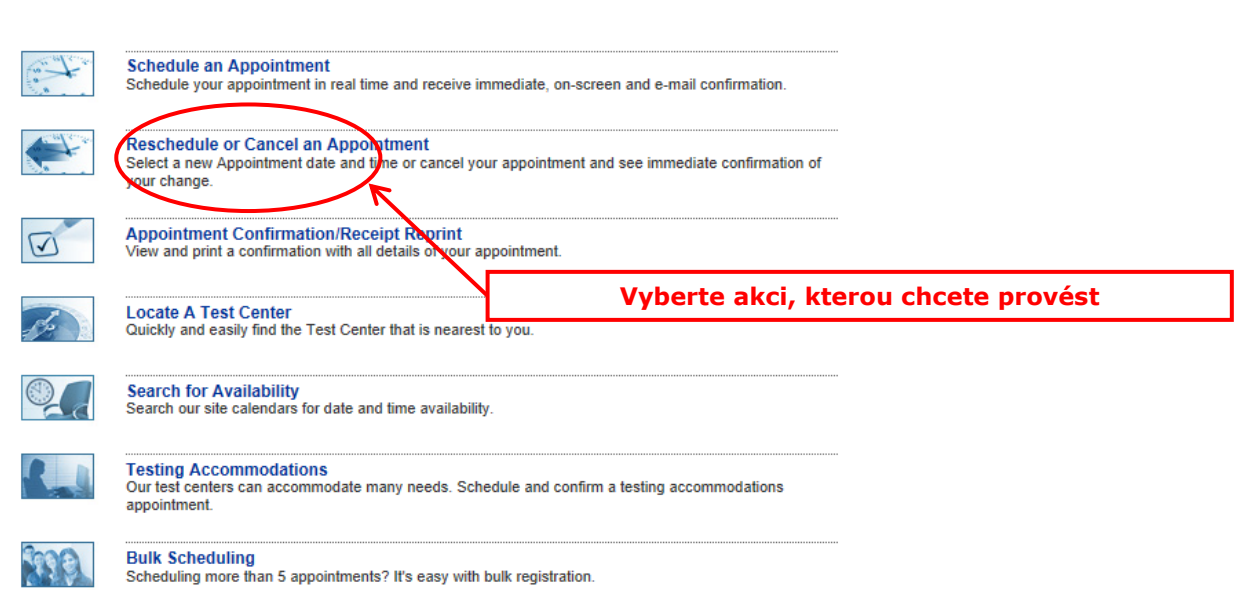

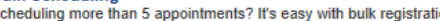

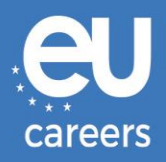

#### **Reschedule or Cancel Appointment**

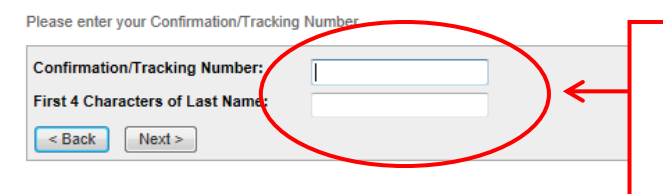

### **Vyplňte údaje uvedené v potvrzení rezervace**

**Toto je vaše číslo potvrzení od společnosti Prometric (tj. 880000000XXXXX). Není to vaše číslo uchazeče EPSO.**

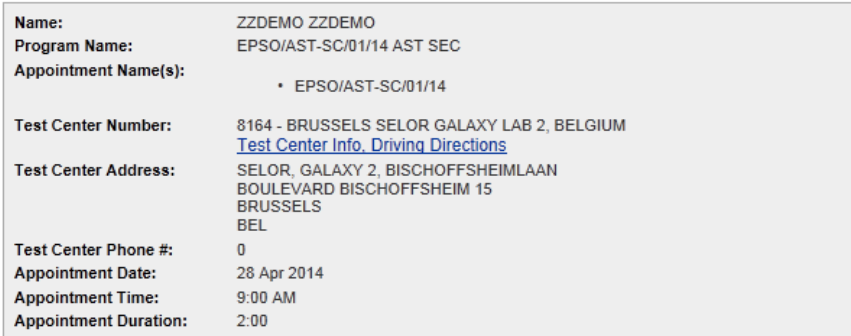

In accordance with the policies and procedures set forth by your sponsoring organization, there may be a fee associated<br>with rescheduling or canceling your appointment. If there is a fee, you will be notified of the amount

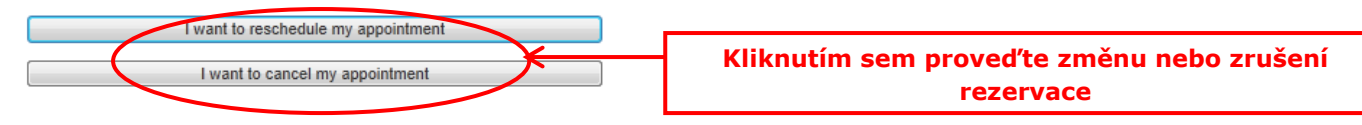